## Pitch Banners\_Rectangle\_26MX15M - template v1

Scale : 10%

## Please read the following before setting up your artwork.

|      | Clipping Mask     | - There is a clipping mask available on the 'Client Artwork' layer for you t                                                                                                    |
|------|-------------------|----------------------------------------------------------------------------------------------------|
| //// | Artwork Safe Zone | - Please ensure all important artwork information i.e. logos, text & imag                                                                                                    |
|      | Trim Line         | - Printed material will be trimmed to this line.                                                                                                    |
|      | Bleed Line        | - Please ensure your artwork fills the area to this bleed line.                                                                                                    |
|      | Using layers      | <ul> <li>Please ensure you select the green 'Client Artwork' layer in the 'Layers'</li> <li>You can turn the 'Artwork Guidelines' layer off by clicking on the eye s</li> </ul> |

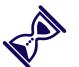

Saving Artwork:

- save artwork as PDF using the standard 'Illustrator Default' option.
- turn off the 'INFO Non Print' layer when saving artwork to PDF.
- DON'T:

- DO:

- delete or change the colours of the keylines as spot colours are used for production.
- rename the file name, but instead just add your job name to the end of the existing file name.

to clip your artwork to.

iges fall within the safe zone area.

s' panel when placing your artwork. symbol to the left of the relevant layer.

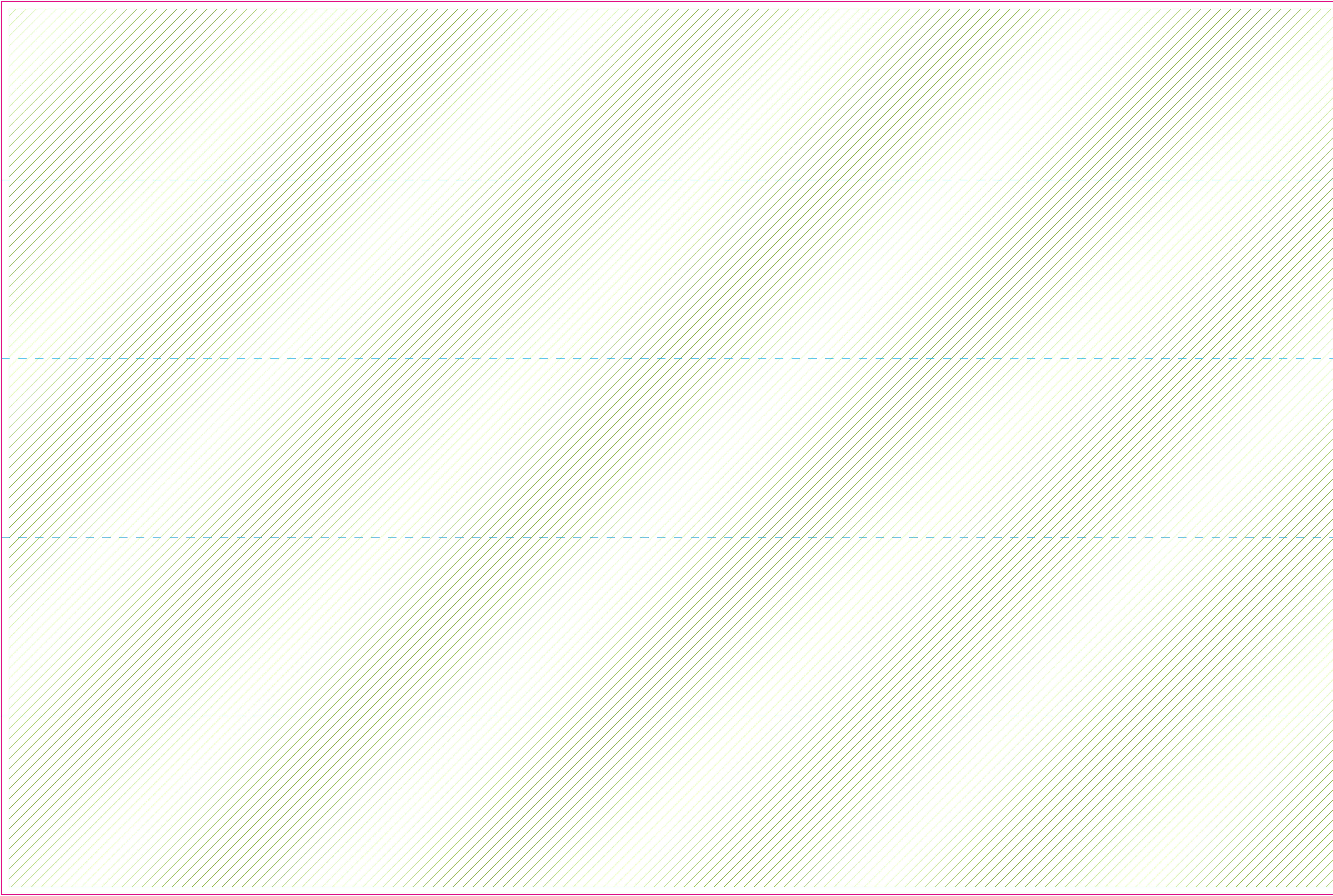

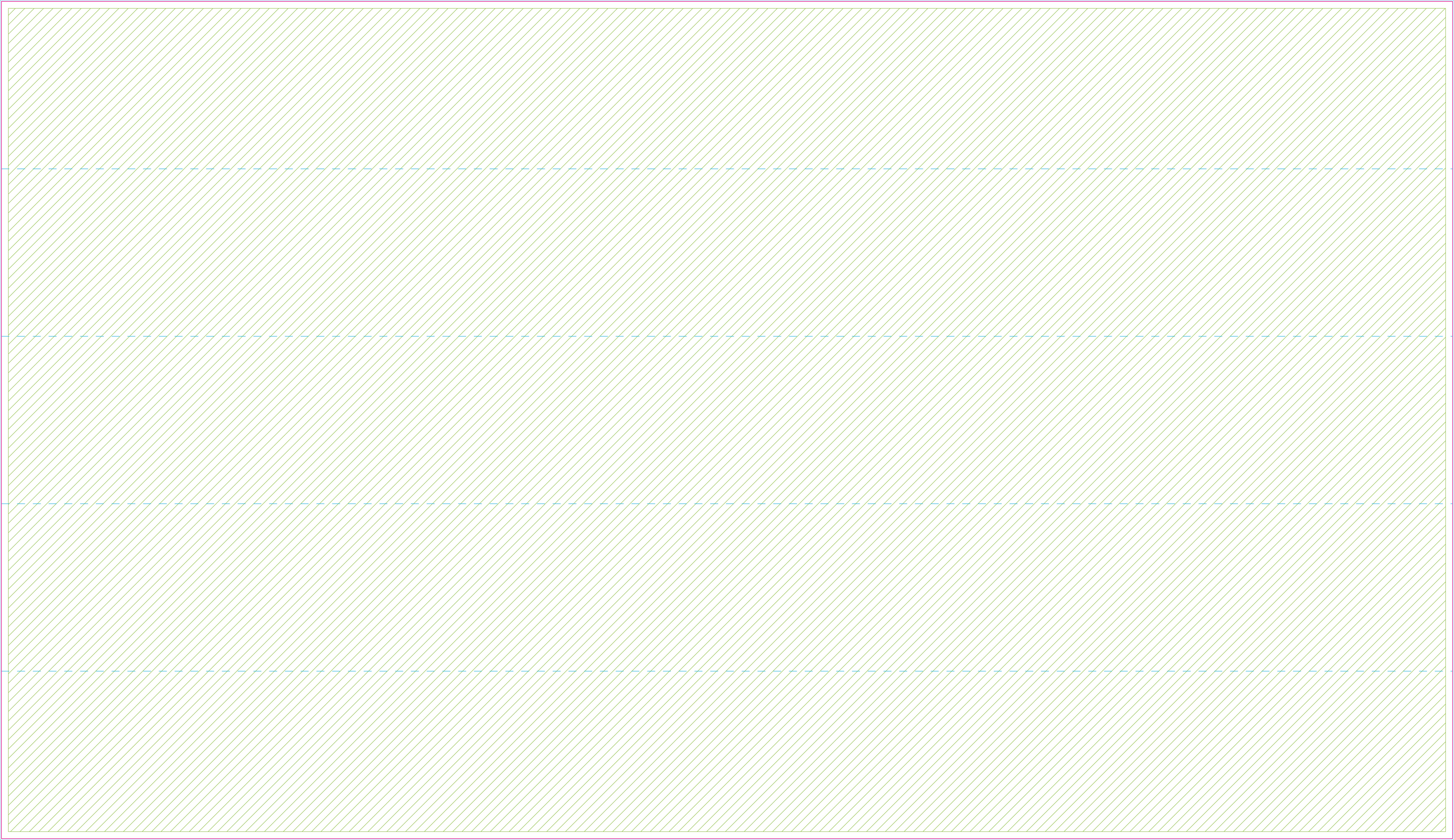